## How to access: Nanomaterials Safety Course

- 1. Register on UNITAR Event Platform at this link: Nanomaterials Safety Course
  - If you don't have login credentials, go to <u>event.unitar.org</u>, click on **USER LOGIN** and then click on **Create an account**.

| $\leftrightarrow$ $\rightarrow$ $\mathbf{C}$ $$ event.unitar.org |                      |                    |                      |           |     |
|------------------------------------------------------------------|----------------------|--------------------|----------------------|-----------|-----|
| United Nations Institute for Training and Research               | EVENTS<br>SELECTED   | SEARCH             | USER LOGIN           | LANGUAGES | BAN |
| User Login<br>New user? Create an acc<br>E-mail                  | ount 2               | 1                  | ×                    | 1         |     |
| Password<br>CAPTCHA<br>This question is for testing wheth        | her or not you are a | a human visitor ar | nd to prevent automa | ited      |     |

2. After registering for the course, click on **My courses** in the top bar.

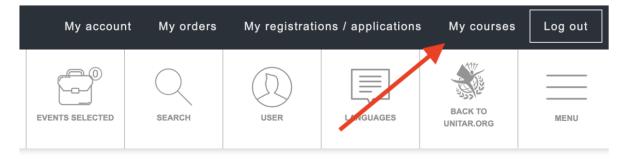

3. Click again on **My Courses** on the new top bar.

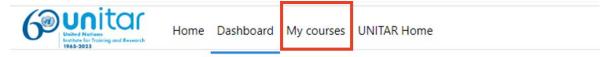

4. You will see your course displayed on your **Course overview**. Click on the course icon to access the course.

## Course overview

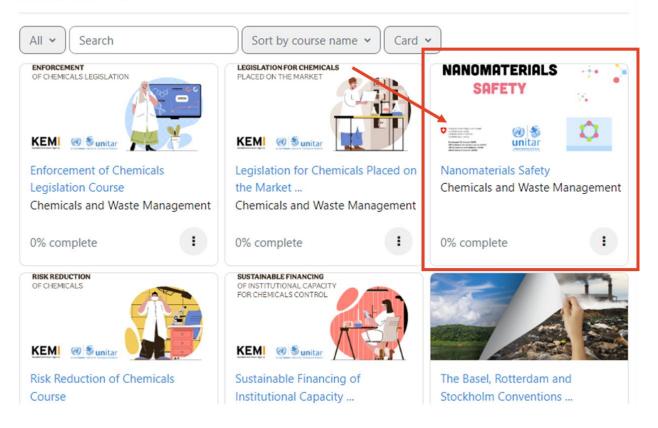

You can also access the course using the following link:

https://learnatunitar.org/course/view.php?id=1210